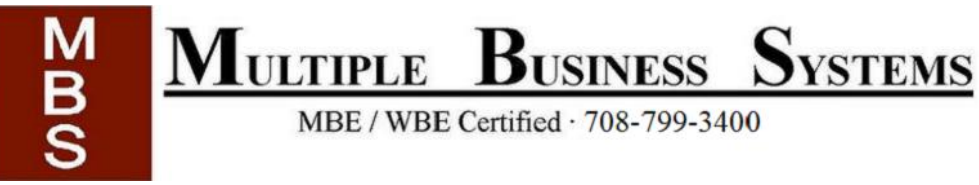

## **----Setting Up ActivInspire on a Mac----**

## **To note in advance:**

- ActivInspire does conflict with some other programs that you might have installed.
- ActivInspire is known to conflict with McAfee Antivirus Scanner, you might want to disable it.
- If the McAfee scan is left on, it is known to delete certain ActivInspire files.
- On a Mac, ActivInspire with Windows 7 must be run through Bootcamp, not Parallels.

### **To have full use of ActivInspire on your Mac, make sure:**

- 1. You have the proper version of Inspire installed, and proper driver.
- 2. Your settings are properly set:
	- a) The display is set to mirror what is on the computer screen on the board
	- b) Power-saving screen timeout happens after 1 hour (or longer)
	- c) ActivPen and Touch are both enabled

...............................................................................

d) Sound comes out of the board's speakers (for 300/500 series boards)

1. Proper version of ActivInspire:

- Check that you have the Activinspire you have.
	- o Choose "ActivInspire"
	- o then "About ActivInspire"
- It will tell you what version you have

**ActivInspire 1.7** is for Mac OS X v10.6 - 10.8 (Snow Leopard / Lion / Mountain Lion) -requires ActivDriver v5.9.16.dmg

**ActivInspire 1.6** is for Mac OS X v10.4 - 10.6 (Tiger / Leopard / Snow Leopard) -requires ActivDriver v5.7.25.dmg

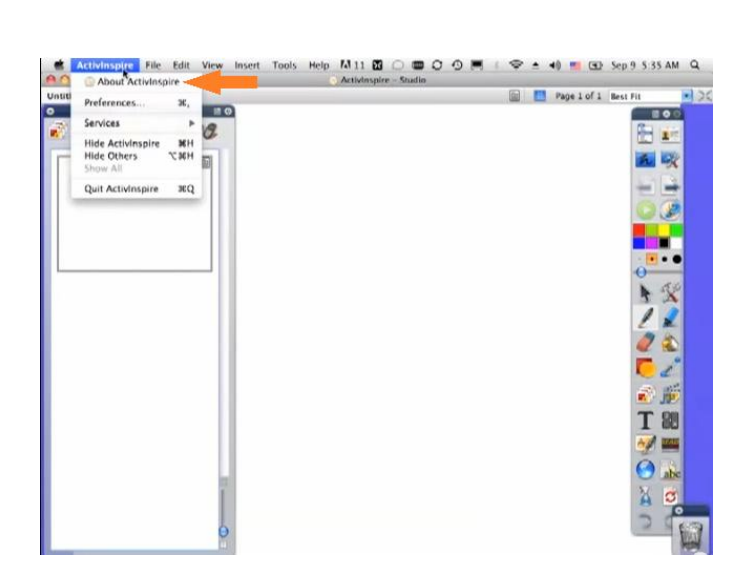

Note\*\* You can download the drivers here:

<http://www.prometheanplanet.com/en-us/Support/ProductPage.aspx?product=22>

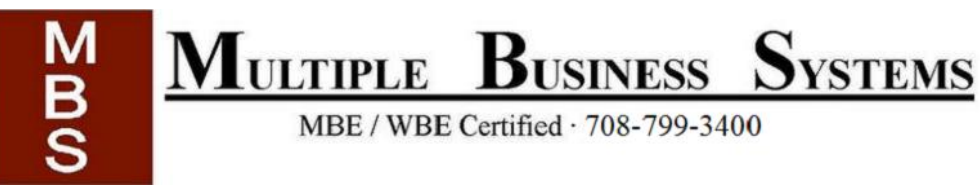

# **----Setting Up ActivInspire on a Mac----**

#### ...........

- 2. Change Settings
	- a. Mirror your computer display on the board

System Preferences>Displays>Arrangement>Mirror Displays

- b. Stopping the computer from sleeping
	- o System Preferences>Energy saver
	- o Set to at least 1 hour before screen timeout

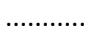

- 2c. Enabling touch and pen at the board
- "ActivInspire" dropdown, then "Preferences"
- Make the following selections
	- o Change touch interoperability to "OS compatible"
	- o Change touch input handling to
	- "ActivPen and Touch" or "Full Touch"

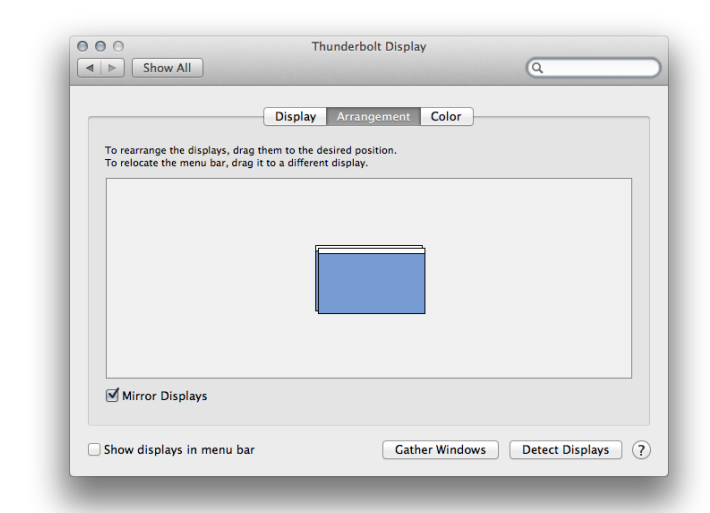

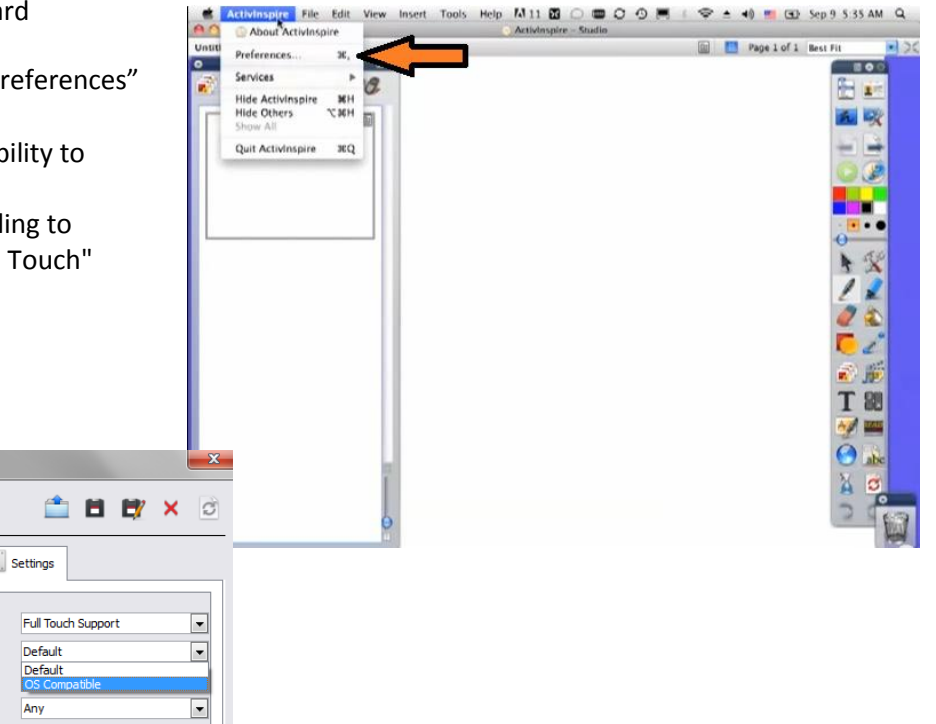

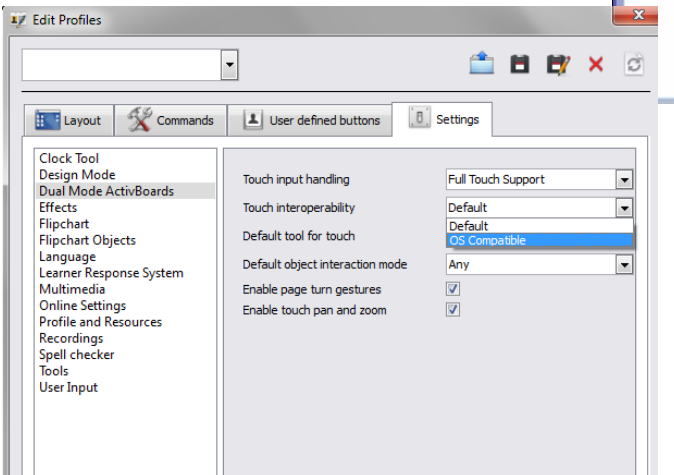

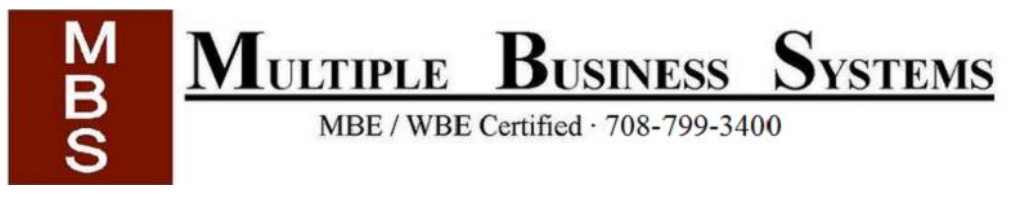

## **----Setting Up ActivInspire on a Mac----**

……..

### 2d. Have sound come out of the board (300/500 series)

System Preferences>Sound

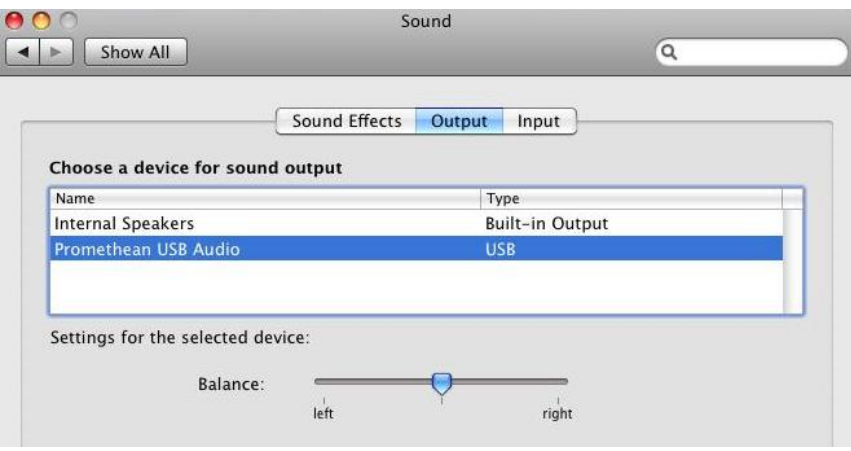

Additional Notes:

- Enable the on-screen keyboard
- Add the resource pack, there are many good materials there[. Click](http://support.prometheanplanet.com/server.php?sortOrder=DESC&sortBy=resourceDownload.DESC&ResourceSearch%5baction%5d=advanced&display=006007005&country=us&change=ResourceSearchResults&catMatchType=includeChildren&searchType=basic) to view a few.

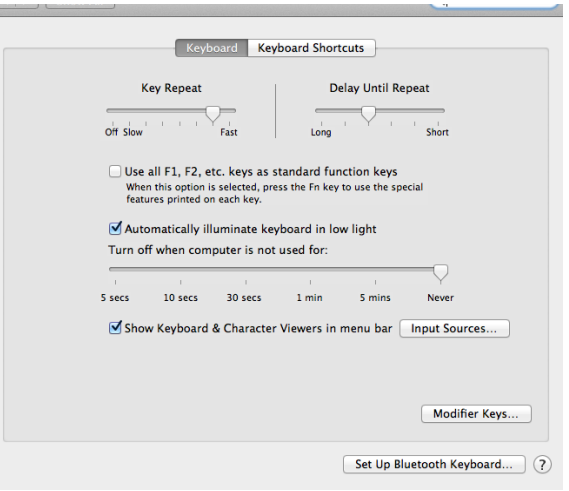